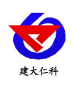

# 壁挂王字壳露点温湿 度变送器说明书 (**4G** 型)

文档版本: V1.0

山东仁科测控技术有限公司 1 www.rkckth.com

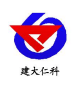

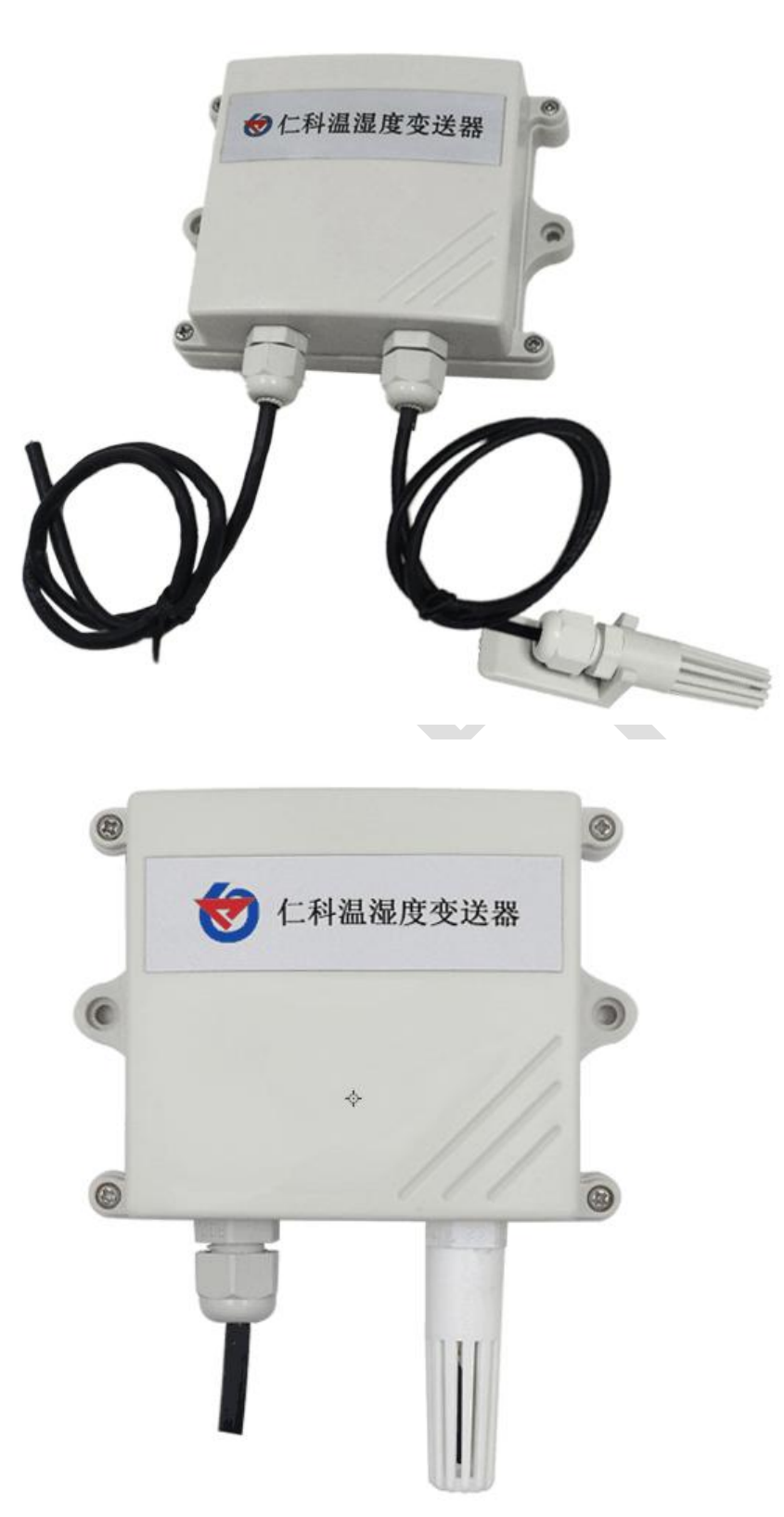

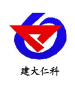

#### 目录

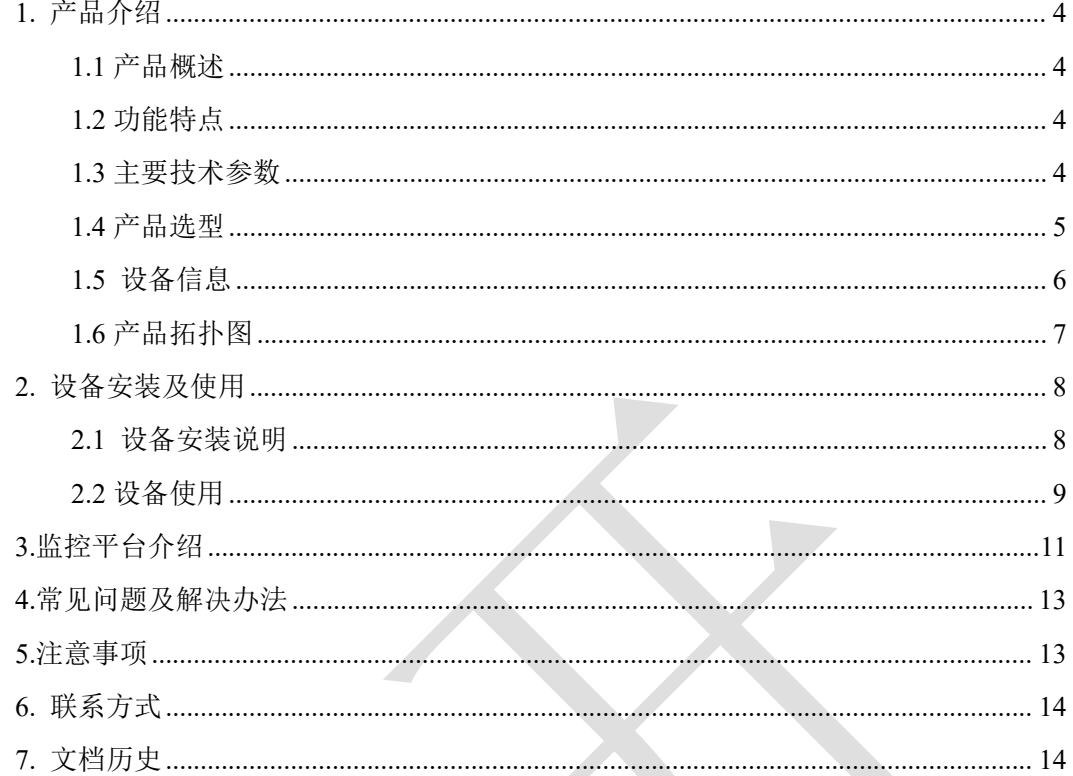

<span id="page-3-0"></span>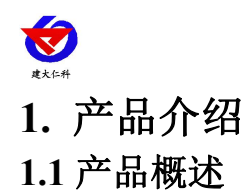

<span id="page-3-1"></span>该产品为壁挂高防护等级外壳,防护等级 IP65。电路采用工业级微处理器芯片、进口 高精度温度传感器,确保产品优异的可靠性、高精度和互换性。可采集数据并通过 4G 网络 上传到服务器。本产品充分利用遍布各地的 4G 通讯网络实现数据采集和传输,达到数据集 中监控的目的。可大大减少施工量,提高施工效率和维护成本。设备 10-30V 宽压供电, 外 壳防护等级高,能适应现场各种恶劣条件。

#### <span id="page-3-2"></span>**1.2** 功能特点

■采用进口的测量单元,测量精准

■通过 4G 方式上传数据, 可将数据实时上传至我司提供的免费云平台或者客户自己的服务

器,可通过网页端、本地端、微信公众号、手机 APP 进行查看数据

■数据采集频率 2s/次, 数据上传频率 5s~ 65535 s/次可设

■可接免费的本地监控软件平台及环境监控云平台(www.0531yun.com)

■产品采用壁挂式防水壳,安装方便,防护等级高。

#### <span id="page-3-3"></span>**1.3** 主要技术参数

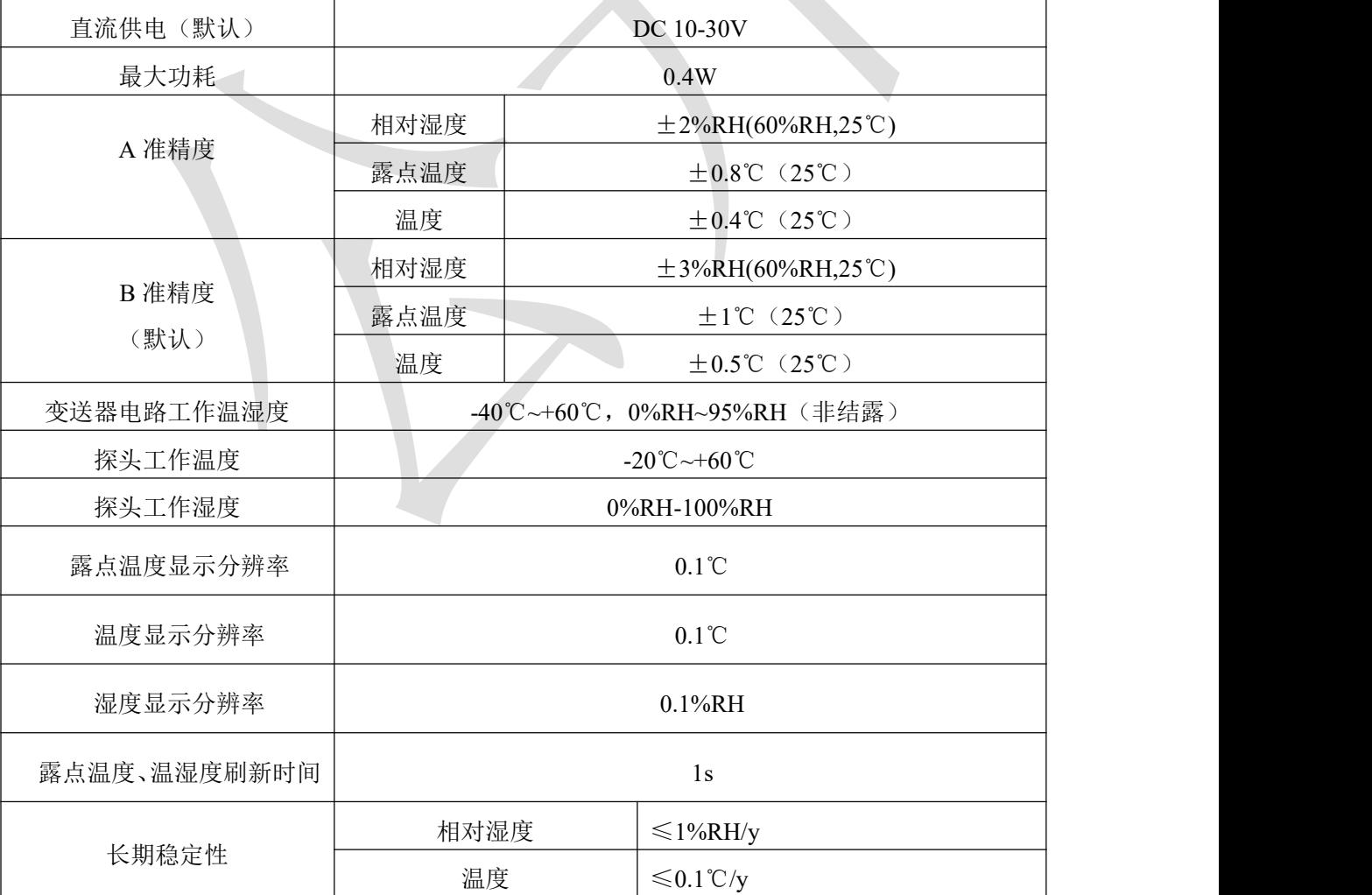

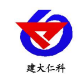

露点温湿度变送器使用说明书(4G型)V1.0

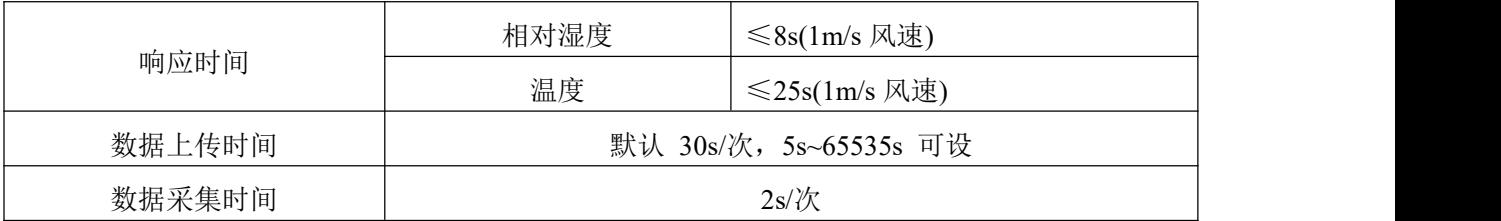

# <span id="page-4-0"></span>**1.4** 产品选型

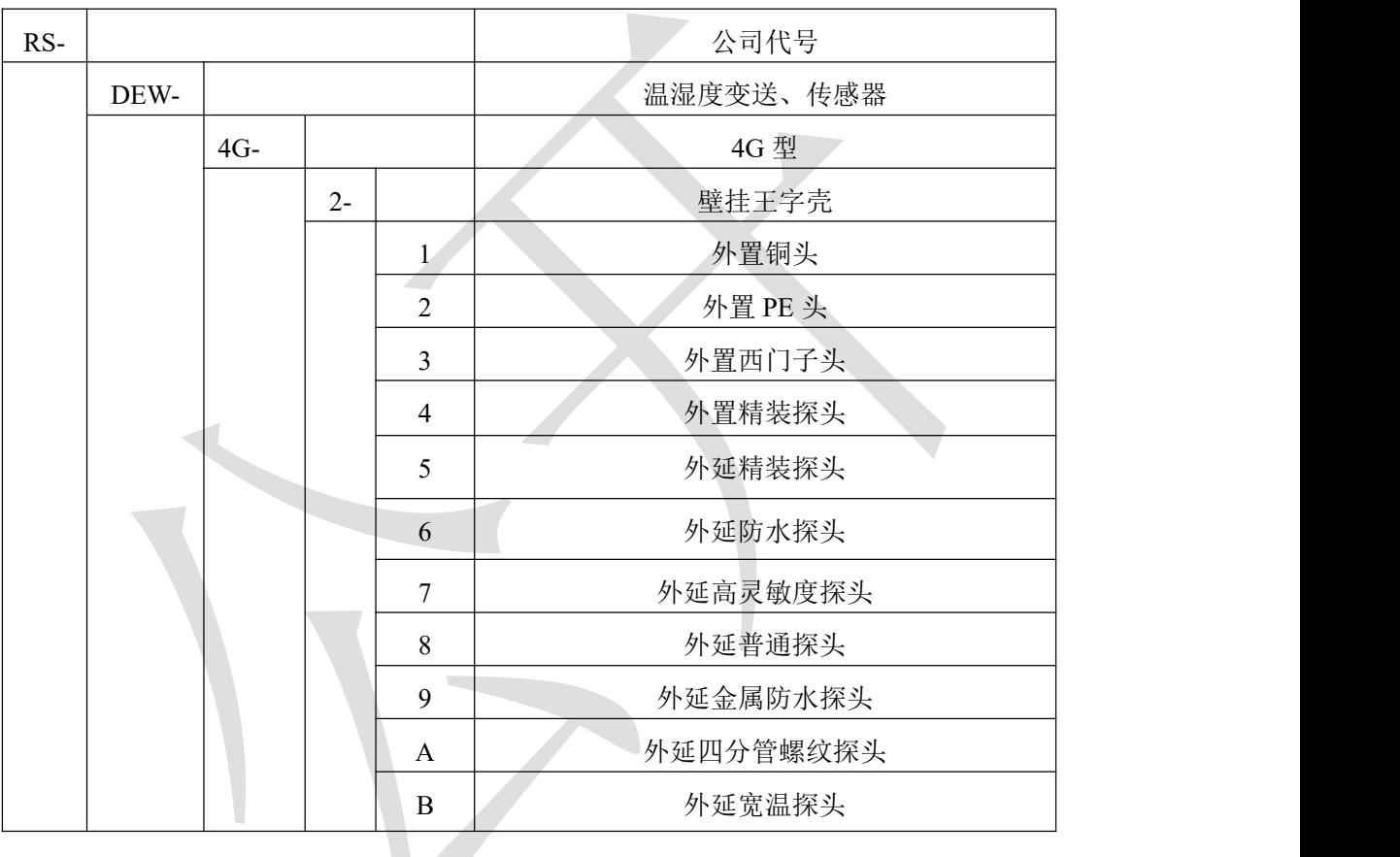

厚度<br>44mm

<span id="page-5-0"></span>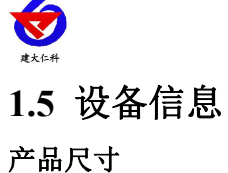

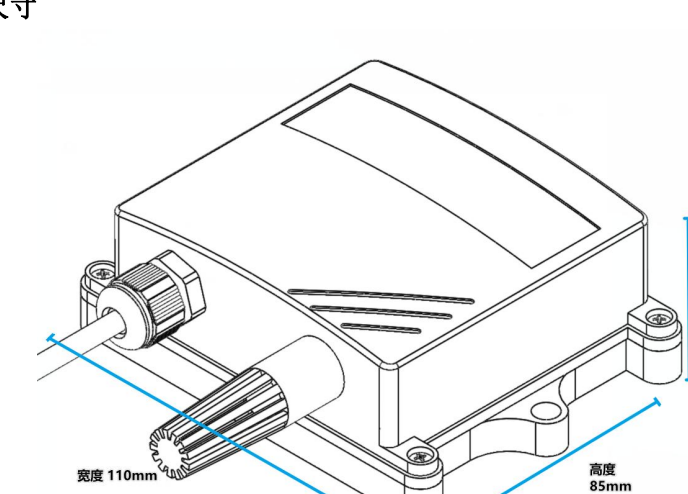

产品外观及示意

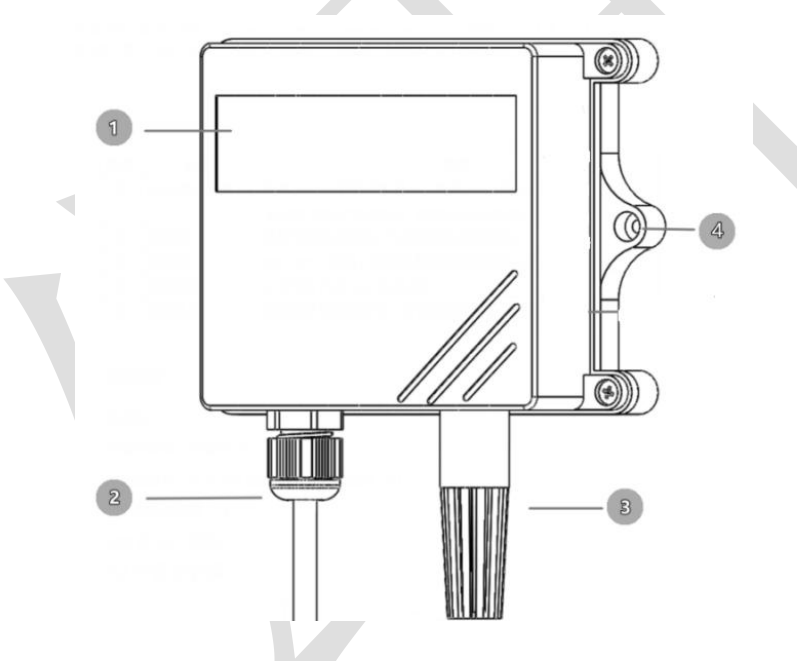

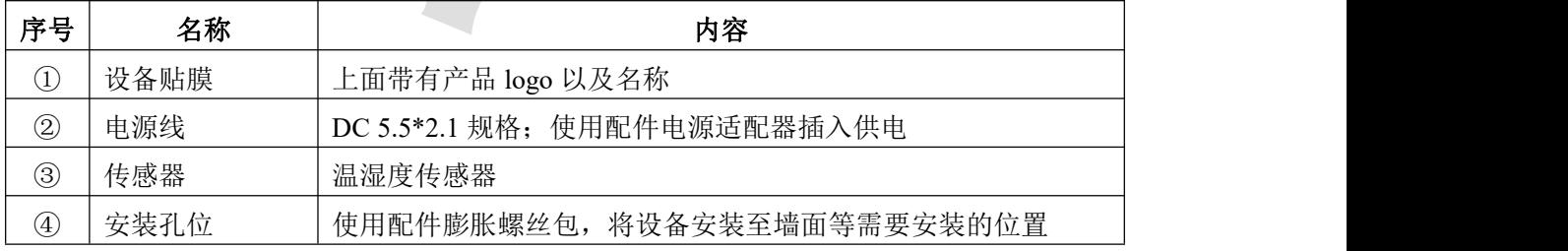

#### 包装内容

主设备 ×1

产品合格证、保修卡 ×1

膨胀螺丝包(含2个自攻螺丝及2个膨胀塞)×1

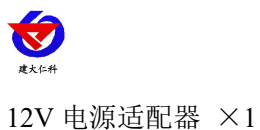

# <span id="page-6-0"></span>**1.6** 产品拓扑图

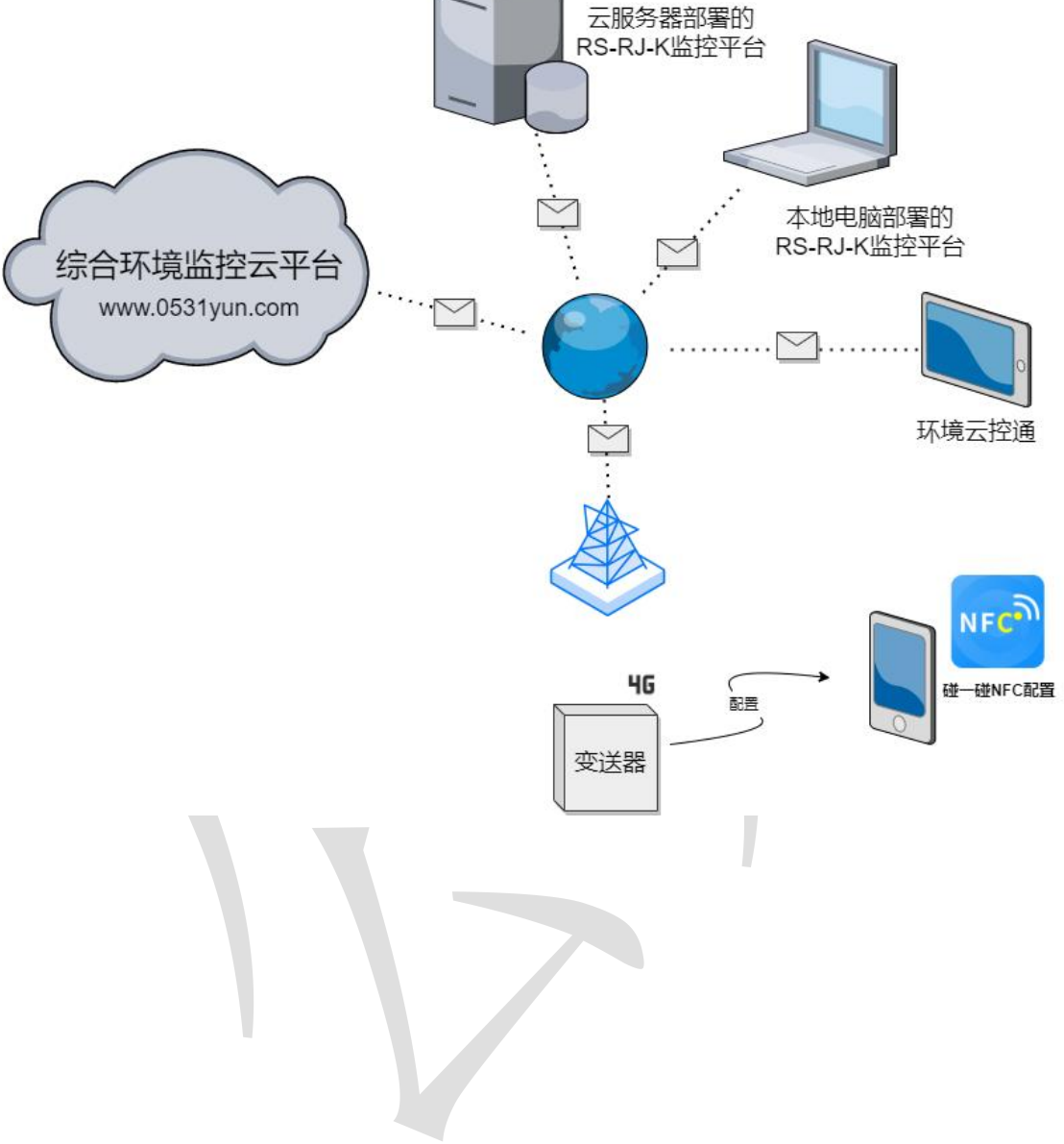

<span id="page-7-0"></span>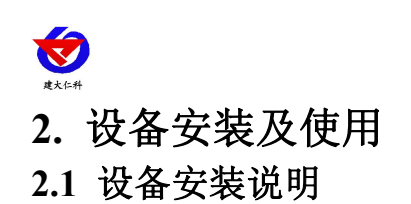

<span id="page-7-1"></span>设备主体的安装

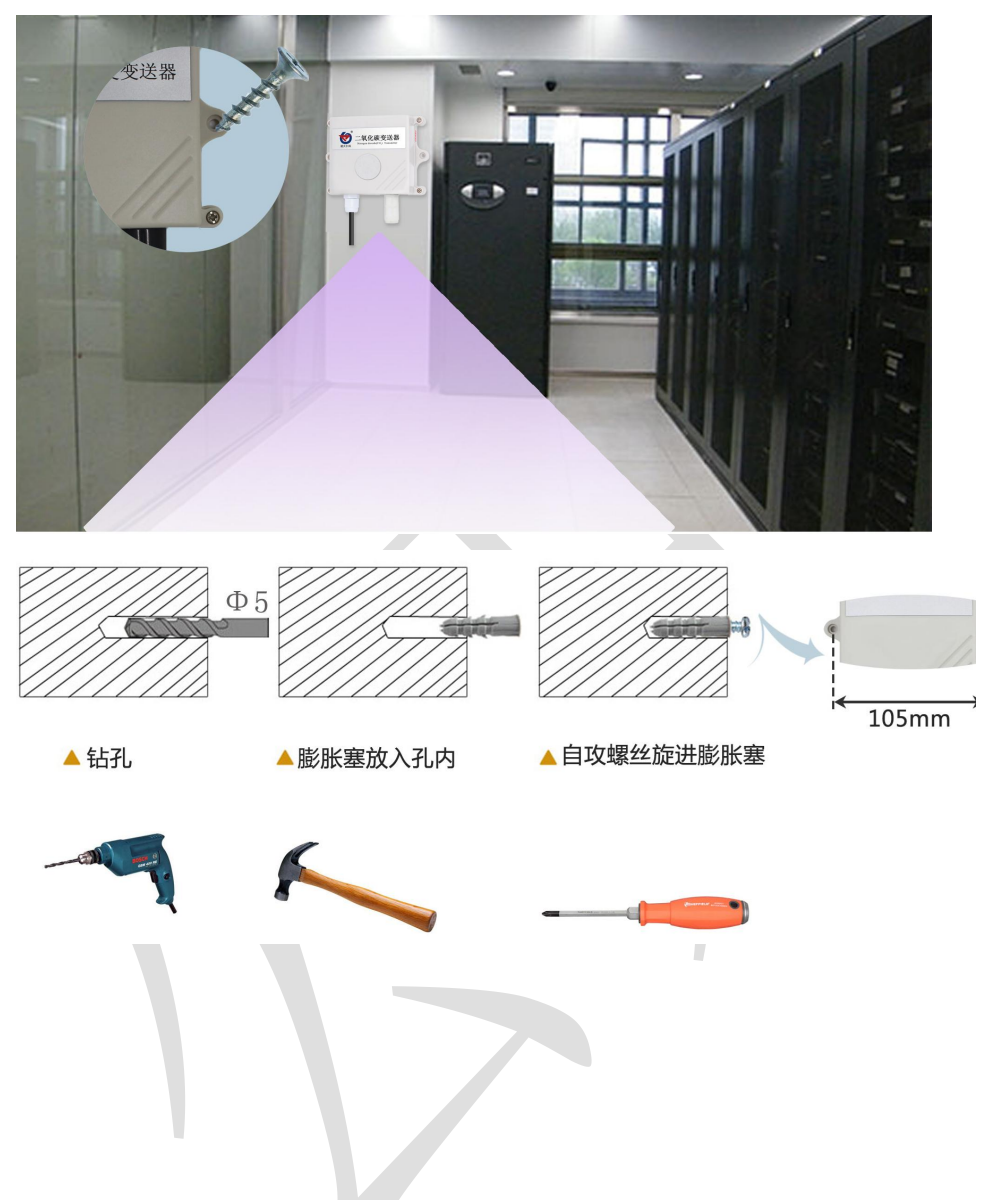

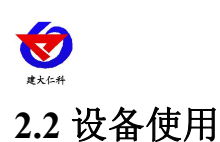

#### <span id="page-8-0"></span>接通电源

将电源适配器连接至设备的供电接口,再接通电源

#### 查看数据

等待 1~3 分钟后,在平台或数据接收处查看数值即可。

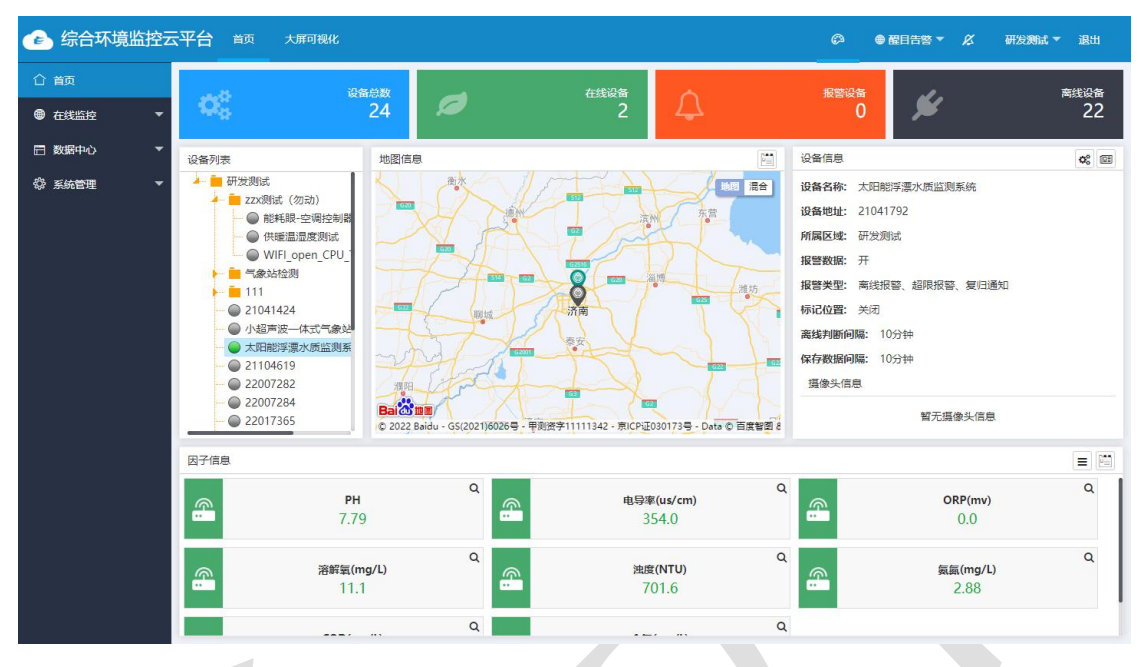

#### 配置参数

1 下载配置工具, 使用 QQ 扫描二维码(仅限安卓手机), 点击"客户端本地下载", 下 载完成后根据手机提示将 APP 安装。

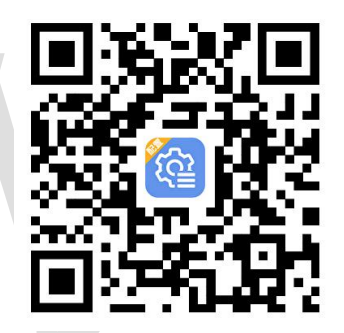

2 打开已经安装好的 APP,选择蓝牙配置选项,点击按钮"连接蓝牙设备"。(图 1、2)

#### 【注意】

如果设备未开启蓝牙功能,请先到设置中启用蓝牙功能。

3 点击如图 3 所示按钮"开始扫描", 软件扫描蓝牙设备并将扫描到的蓝牙设备在按钮下方 列出。(图 4)

4 点击需要配置的蓝牙设备(设备默认为 WIFIOPEN+地址码)进入连接设备过程(图 5)。 5 如图 6 所示,连接设备成功后需要在文本框内输入设备连接密码(默认 12345678),输 入后点击"确认"按钮进入参数配置,如果选择设备错误,可以点击"返回重选蓝牙设备", 返回到图 4 所示页面重新选择需要连接的设备。

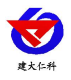

#### 露点温湿度变送器使用说明书(4G型)V1.0

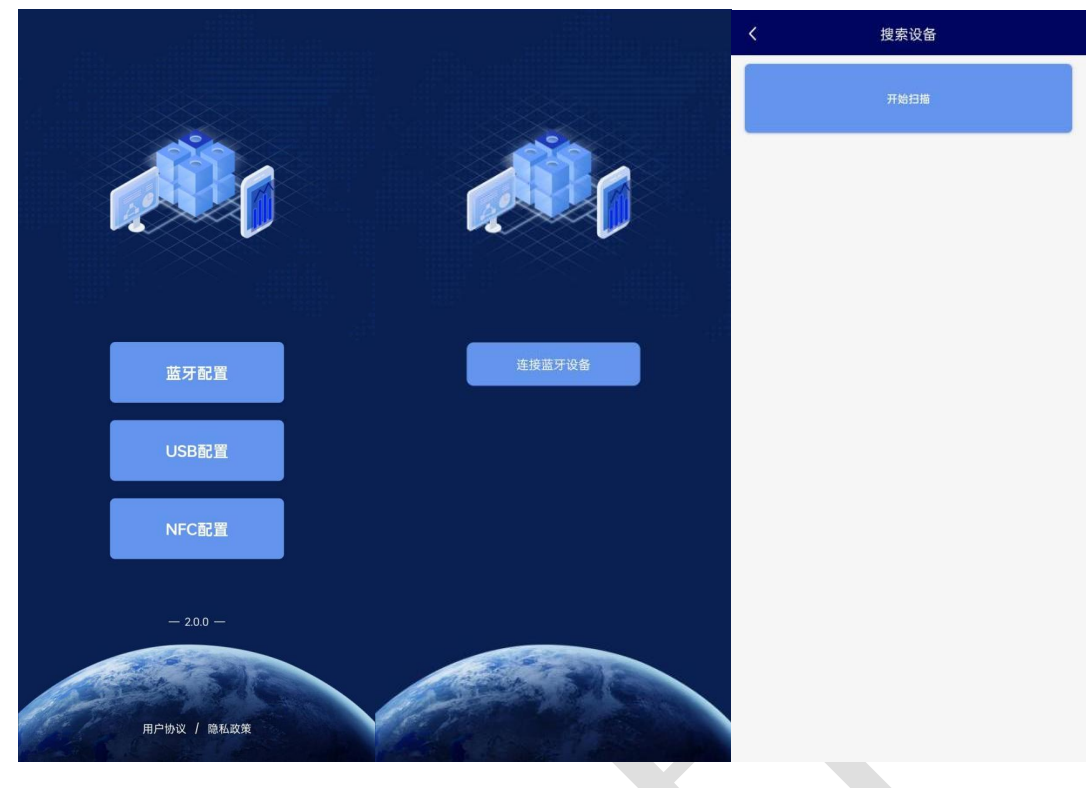

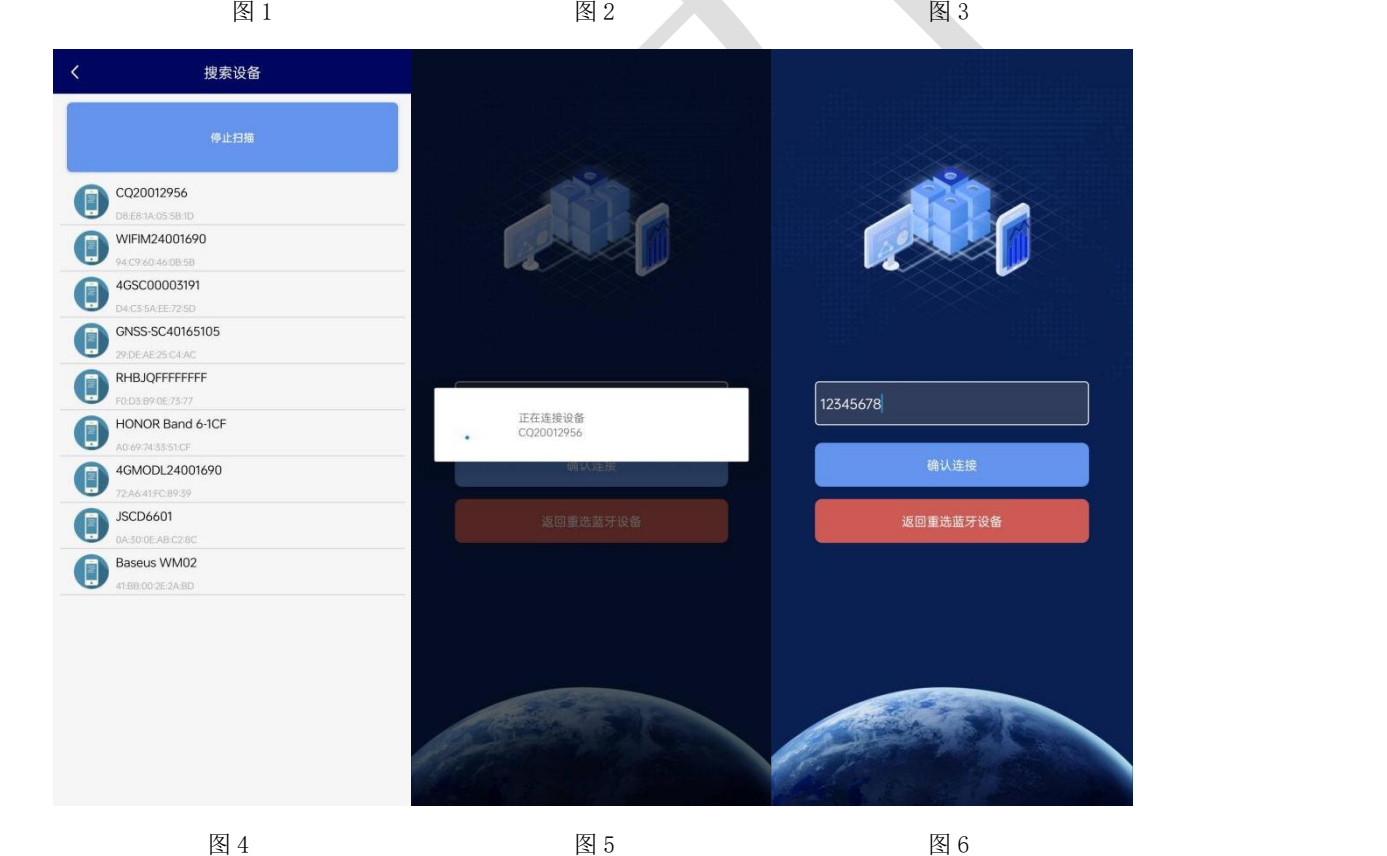

6 底部点击"基础参数",滑动字典列表,勾选想要读取的字典,然后点击"读取参数", 等待读取成功。

7 在文本框中输入需要修改的内容,然后勾选上需要下载的项目,点击"下载参数",等待

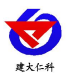

下发成功。

8 底部点击实时数据,然后点击"读取实时数据",等待读取成功后。即可看到设备显示的 信号强度。

#### 信号强度:

显示数值由 10 到 33,代表意义为由最弱到最强

#### 其他参数配置

读取设备字典后,修改需要的参数,点击参数下发即可

1 修改目标地址、端口

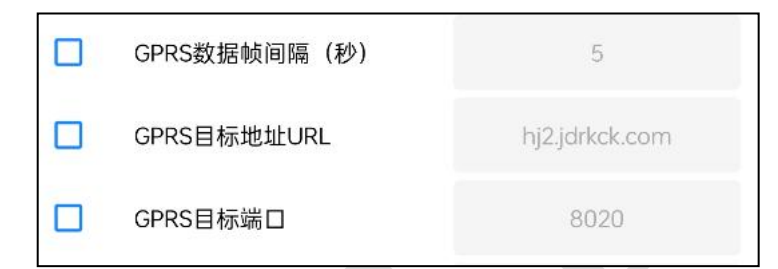

【**GPRS** 目标端口】此字典为数据上传的端口。我司软件平台默认监听端口为 2404,云平 台监听端口为 8020。

【**GPRS** 目标地址 **URL**】此字典为数据上传的目标地址,一般为监控平台所在的电脑或服 务器的 IP 地址或者域名。

【注意】若上传自己的平台或接收数据端,需查看资料包内二次开发相关内容

【**GPRS** 数据帧间隔(秒)】每帧数据上传的间隔,单位"秒" 范围:5~65535s 默认 30s 2 上传延时

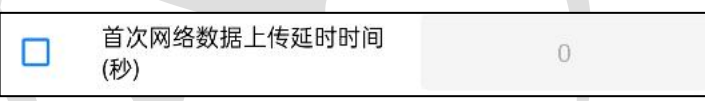

【首次网络数据上传延时时间】单位(s),设备供电后第一帧数据多长时间后上传。

3 修改密码

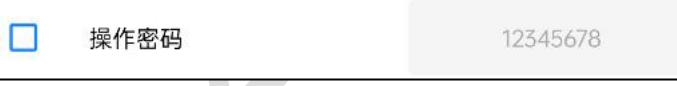

[**操作密码, 最长 8** 位 | 填入数字密码, 1~8 位即可。默认: 12345678

【注意】除以上字典外,其他字典请谨慎修改。若需更改应在我司技术人员指导下进行。

# <span id="page-10-0"></span>**3.**监控平台介绍

4G 系列露点温度变送器可接入我公司 2 种平台(平台免费):

两种软件平台对比: "■"代表有此功能; "□"代表无此功能;

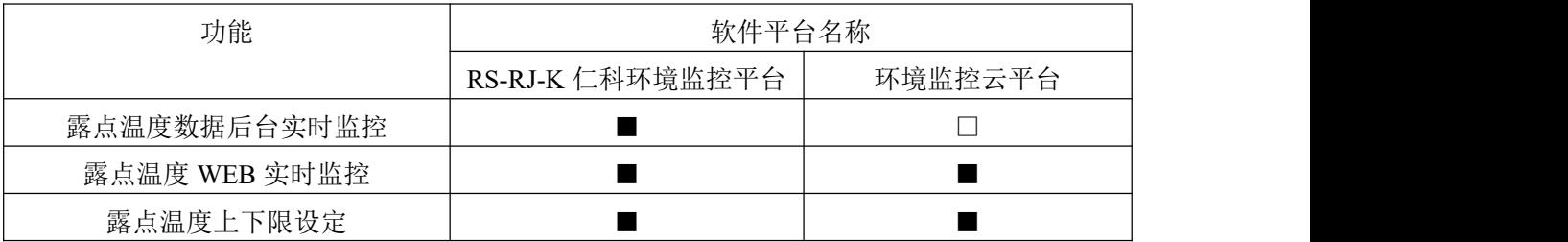

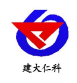

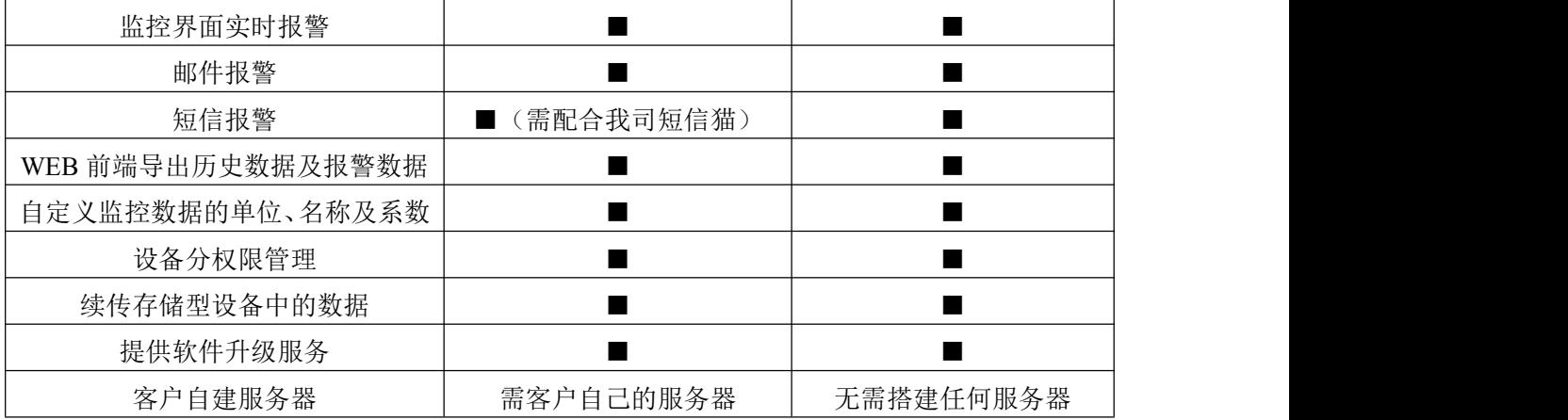

平台 1: RS-RJ-K 软件平台。此平台部署在客户的电脑或服务器上, 设备通过 4G 无线网络 将数据上传至平台。具体 RS-RJ-K 软件平台的介绍请参阅"RS-RJ-K 仁科环境监控平台使 用说明"

平台 **2:** 环境监控云平台。数据上传至本公司的云监控平台,客户无需自建服务器,只需要 将设备供电,目标地址更改为我司云平台即可。

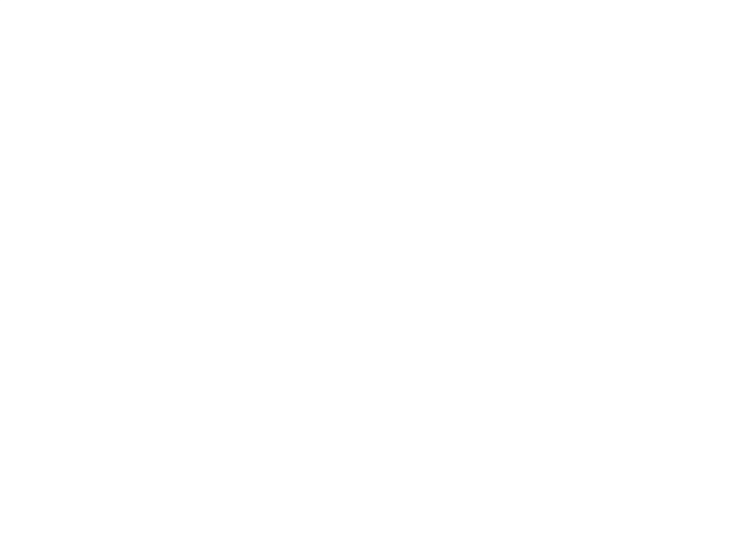

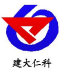

### <span id="page-12-0"></span>**4.**常见问题及解决办法

- <span id="page-12-1"></span>1、问:平台设备在线,查看数据为零?
	- 答:①检查参数是否被修改导致上传错误数值。 ②使用蓝牙读取,实时数据一栏是否显示离线。 出现以上问题时可联系我司技术支持解决。 ③探头损坏。
- 问:平台设备离线?
	- 答:①检查云平台是否开错节点。

②检查 4G 是否流量耗尽。

③检查设备是否没有工作。

- 问:配置软件使用失败?
	- 答:①手机的蓝牙功能没有打开。

②手机没有成功连接设备。

# **5.**注意事项

1)请勿将该设备应用于涉及人身安全的系统中。

2)请勿将设备安装在强对流空气环境下使用。

3)设备应避免接触有机溶剂(包括硅胶及其它胶粘剂)、涂料、药剂、油类及高浓度气体。

4)设备不能长时间应用于含有腐蚀性气体的环境中,腐蚀性气体会损害传感器;

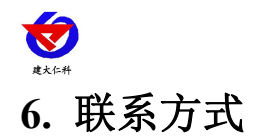

<span id="page-13-0"></span>山东仁科测控技术有限公司

营销中心:山东省济南市高新区舜泰广场 8 号楼东座 10 楼整层

邮编:250101

- 电话:400-085-5807
- 传真:(86)0531-67805165
- 网址:www.rkckth.com
- 云平台地址:[www.0531yun.com](http://www.0531yun.com)

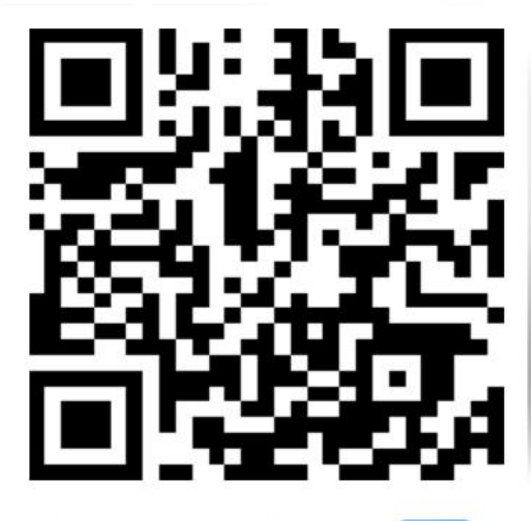

山东仁科测控技术有限公司【官网】

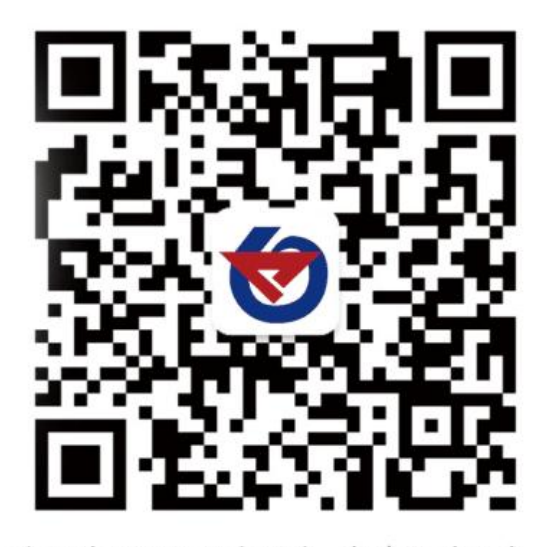

欢迎关注微信公众平台,智享便捷服务

<span id="page-13-1"></span>**7.** 文档历史

V1.0 文档建立。